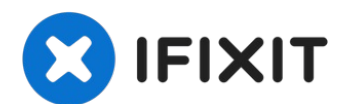

# **Lenovo IdeaPad Flex 5-1570 RAM**の交換

このガイドでは、Lenovo IdeaPad Flex 5 1570 の RAM...

作成者: Austin Blakely

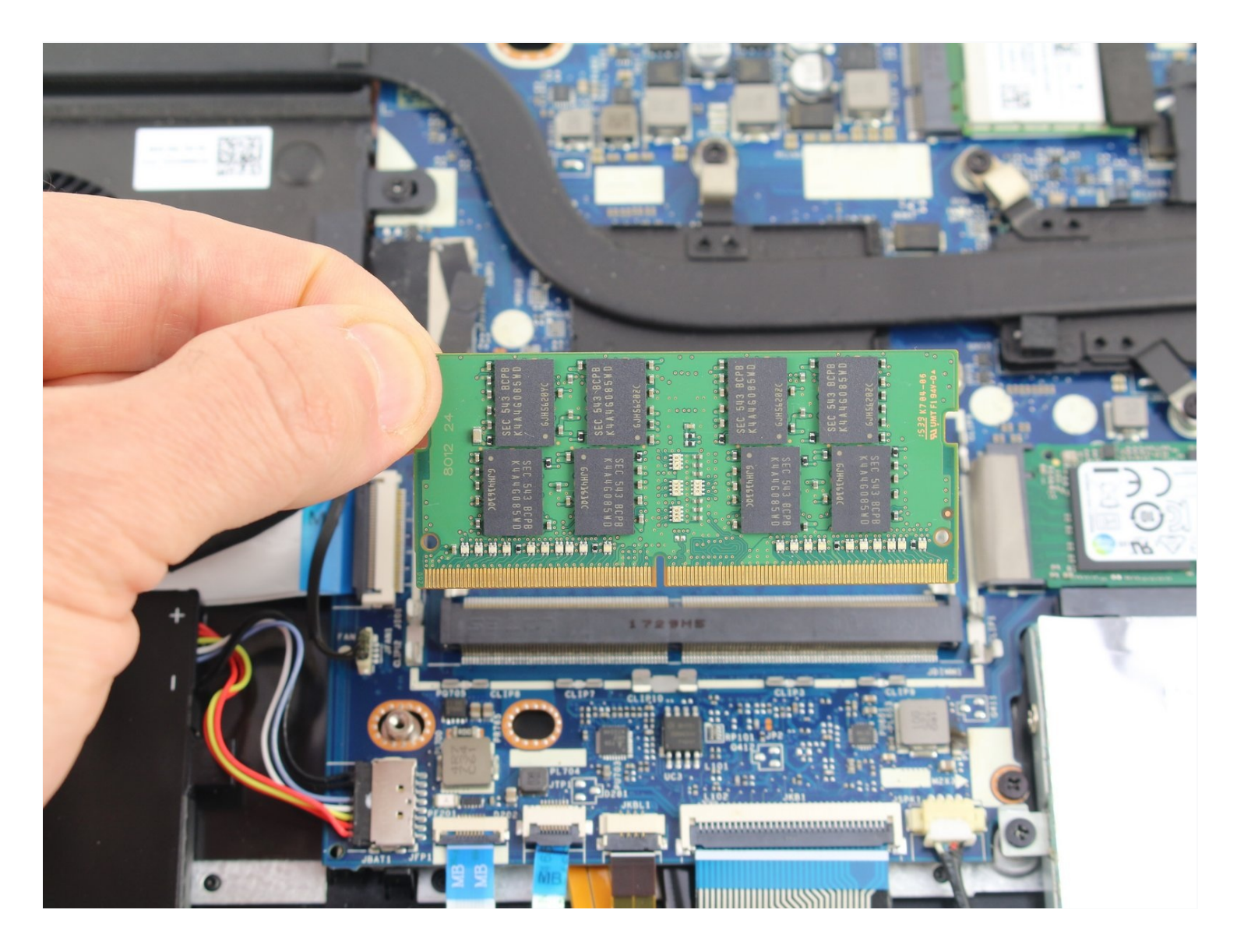

## はじめに

このガイドでは、Lenovo IdeaPad Flex 5 1570 の RAM モジュールの取り外しと交換方法を説明 します。RAMは、PCのデーターの短期的な保存をします。RAMに問題があると、ストレージコ ンポーネントのように起動せず、コンピューターの使用中に症状が現れます。不具合が発生した り、頻繁にクラッシュしたりする場合は、RAMに問題がある可能性がありますので、交換を検討 してみてください。一方、コンピュータの動作が遅い場合や、計算量の多いプログラムで常に待 たされる場合は、RAMのアップグレードによるスピードアップの恩恵を受けることができます。 いずれにしても、Lenovo Flex 5 1570にはDDR4 RAMスロットが1つしか装備されていないの で、新しいRAMスティックを2つではなく1つ購入するように計画してください。

ツール**:**

[プラススクリュードライバー](https://www.ifixit.com/products/phillips-00-screwdriver)(#00) (1) iFixit[開口ツール](https://www.ifixit.com/products/ifixit-opening-tool) (1) [スパッジャー](https://www.ifixit.com/products/spudger) (1)

手順 **1 —** バックパネル

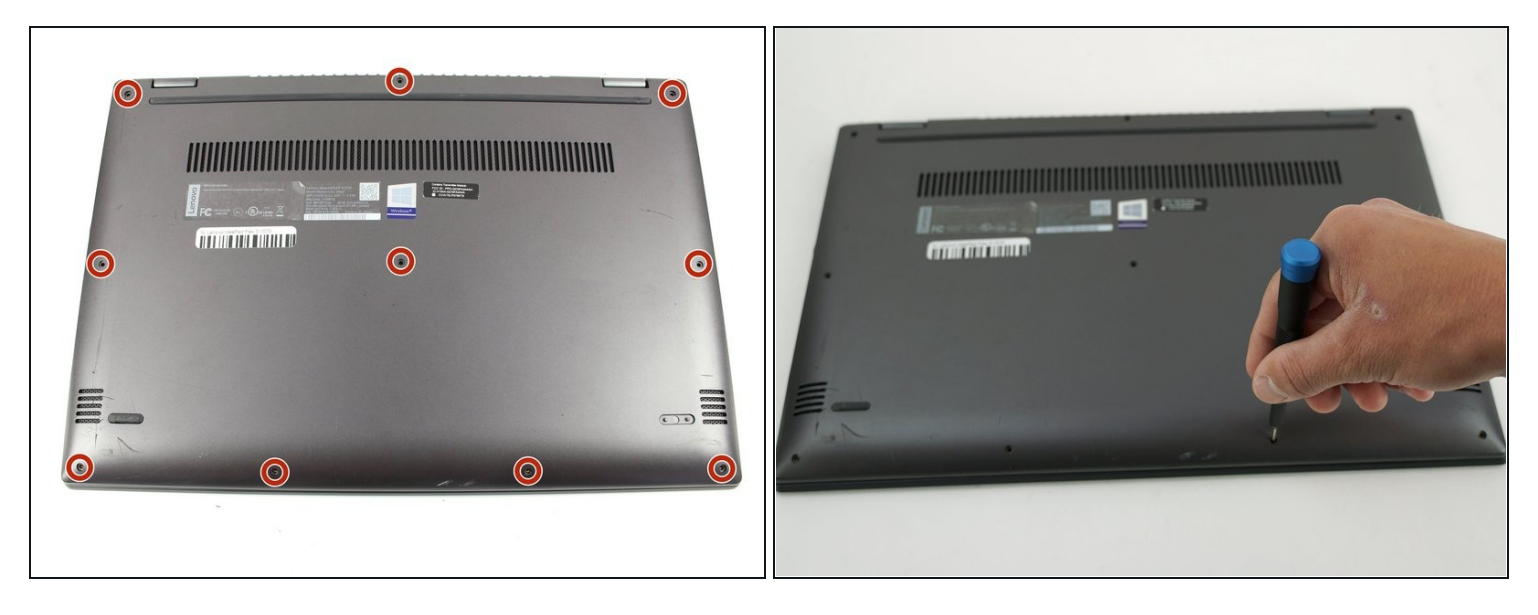

バックパネルを固定している5mm プラスネジ#00ネジを10本外します。

### 手順 **2**

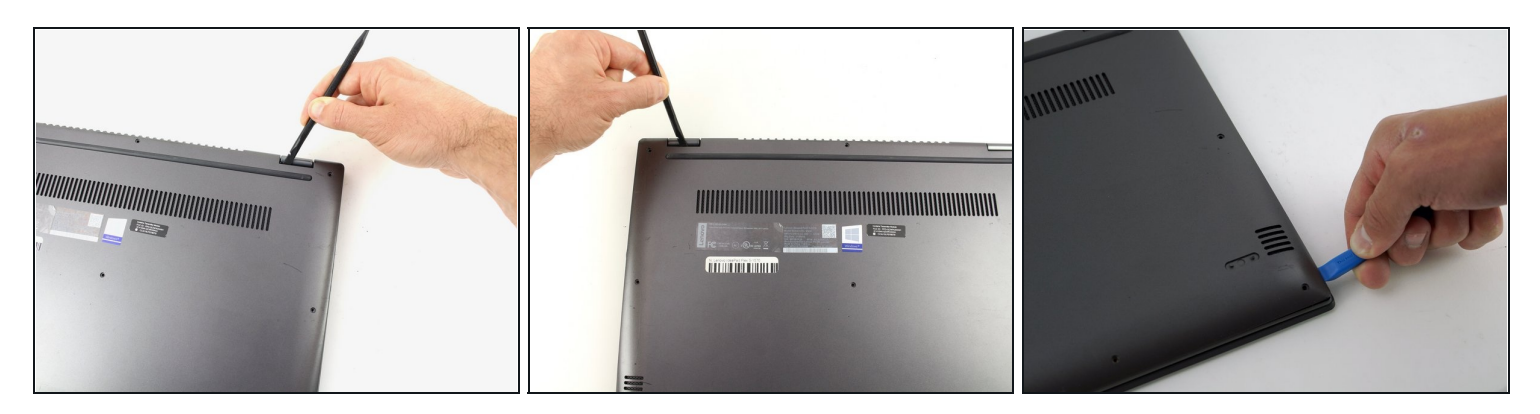

- スパッジャーを使って、2つのヒンジの切り欠きからバックケースをこじ開けます。
- プラスチック製の開口ツールを使って、残りのバックパネルを固定しているクリップをゆっ くりとこじ開けます。

手順 **3**

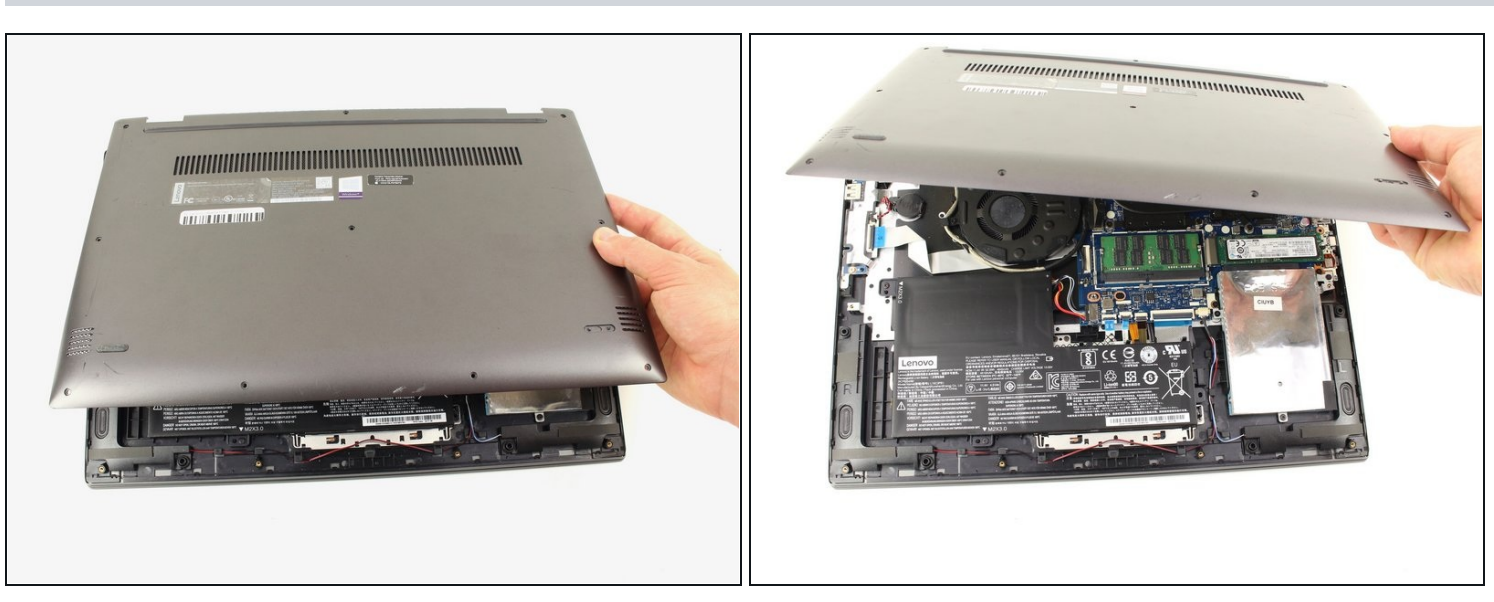

すべてのクリップが外れたら、バックカバーを持ち上げてください。

# 手順 **4 —** バッテリーの接続を外す方法

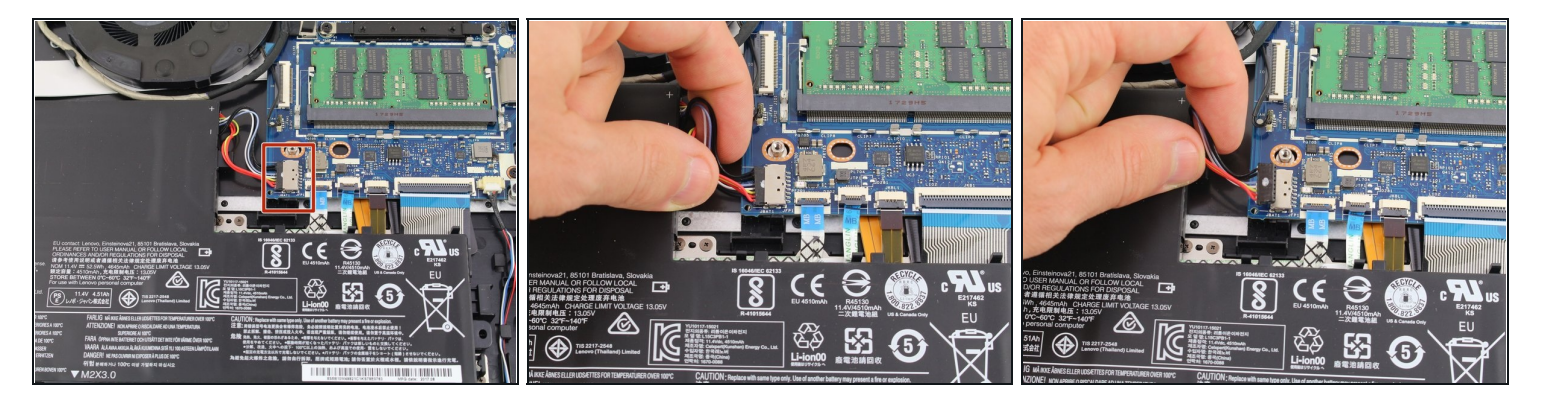

ワイヤの束全体を指でつかんで、バッテリーケーブルをコネクターから引き抜きます。これ で、マザーボードへの電源が切れます。

バッテリーケーブルを傷つけないように、配線とコネクターに均等な圧力をかけてくださ い。

#### 手順 **5 — RAM**

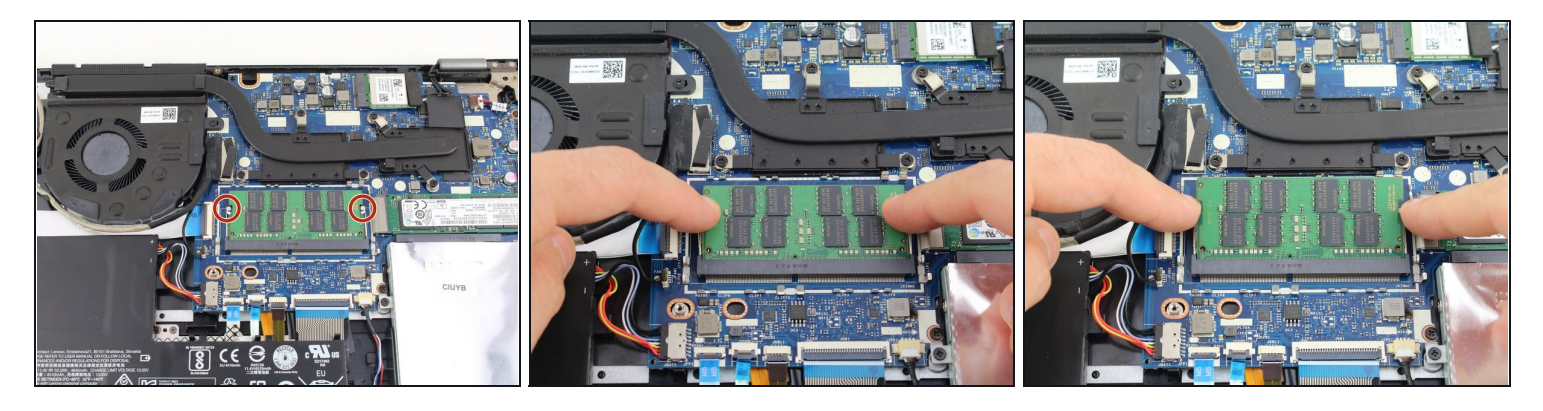

メモリモジュールを外すには、RAMスティックの両側を押し出します。RAMが上がって、マ ザーボードに対して斜めになります。

### 手順 **6**

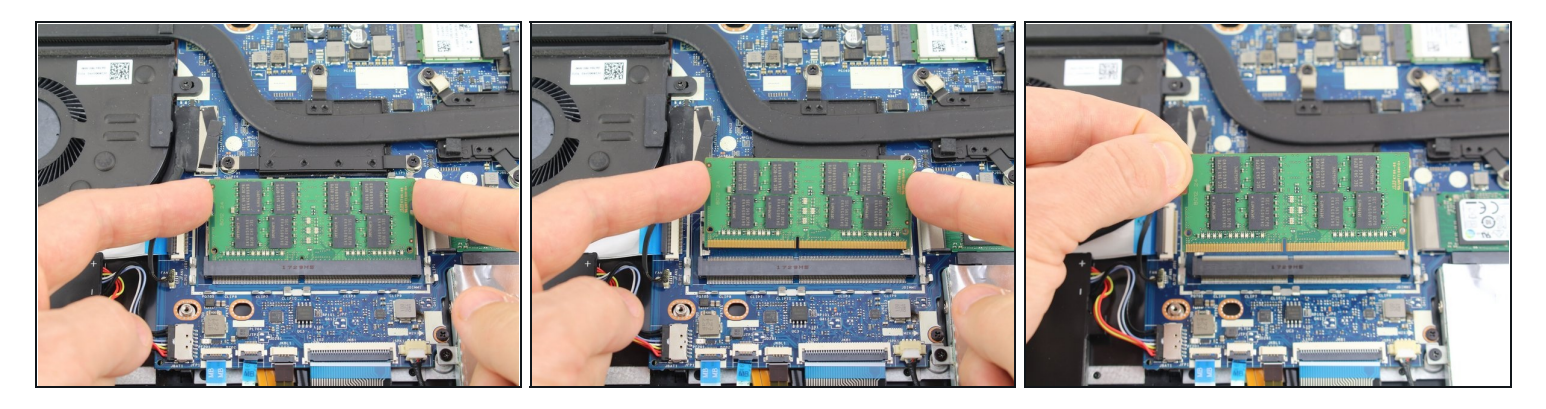

- RAMスティックを斜めにポートから引き出します。
- 皮膚の油分が回路やピンにダメージを与える可能性がありますので、RAMカードの端を取り 扱ってください。

このデバイスを再組み立てするには、インストラクションを逆の順番に従って作業を進めてくだ さい。

e-wasteを処理する場合は、[認可済みリサイクルセンター](file:///Wiki/E-Waste)R2を通じて廃棄してください。